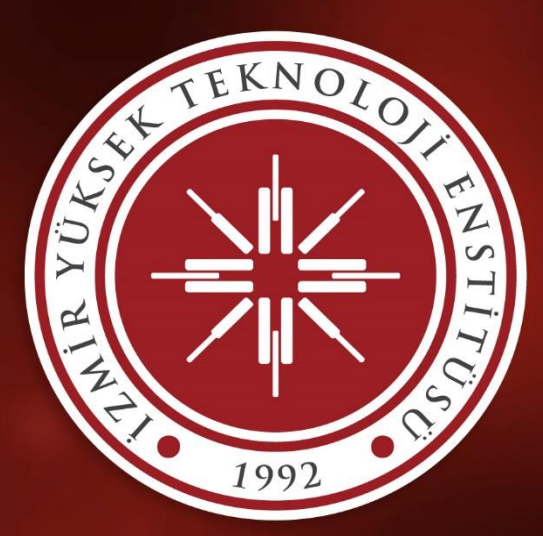

# İZMİR YÜKSEK TEKNOLOJİ **ENSTİTÜSÜ**

# ÖĞRETİM ÜYESİ DIŞINDAKİ ÖĞRETİM **ELEMANI KADROLARINA** ELEKTRONİK BAŞVURU KILAVUZU

Bu başvuru kılavuzu 2547 sayılı Kanun'un 31. maddesi ile 50/d maddesi kapsamındaki kadro ilanlarına Öğretim Üyesi Dışındaki Öğretim Elemanı Kadrolarına Yapılacak Atamalarda Uygulanacak Merkezi Sınav ile Giriş Sınavlarına İlişkin Usul ve Esaslar Hakkında Yönetmelik hükümleri doğrultusunda yapılacak başvuru ve değerlendirme işlemlerinin elektronik ortamda gerçekleştirilmesini sağlamak amacıyla hazırlanmıştır.

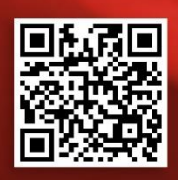

İzmir Yüksek Teknoloji Enstitüsü Personel Daire Başkanlığı Urla/İZMİR

4 +90 232 750 61 00

**图 persdbas@iyte.edu.tr** 

(a) iyte.edu.tr

#### **A. BAŞVURU GİRİŞ EKRANI**

 A.1 Enstitümüz öğretim elemanı ilanının Resmî Gazetede yayımlanmasına müteakip adaylar ilan metninde yer alan ve aşağıda belirtilen elektronik adresten başvuruların alınacağı sistemin giriş ekranına yönlendirileceklerdir.

<https://ubys.iyte.edu.tr/HRM/AkademikBasvuru/PersonelBasvuru/Giris>

 A.2 Adaylar ilgili ekrandan sisteme, hâlihazırda ellerinde bulunan Türkiye Cumhuriyeti Kimlik Kartı bilgileri ile giriş yapabileceklerdir. Yeni kimlik kartı almak üzere müracaat etmiş ancak henüz kimlik kartı eline ulaşmamış adaylar Nüfus Müdürlükleri tarafından kendilerine verilmiş geçici kimlik belgesi ile müracaatlarını gerçekleştirebilirler.

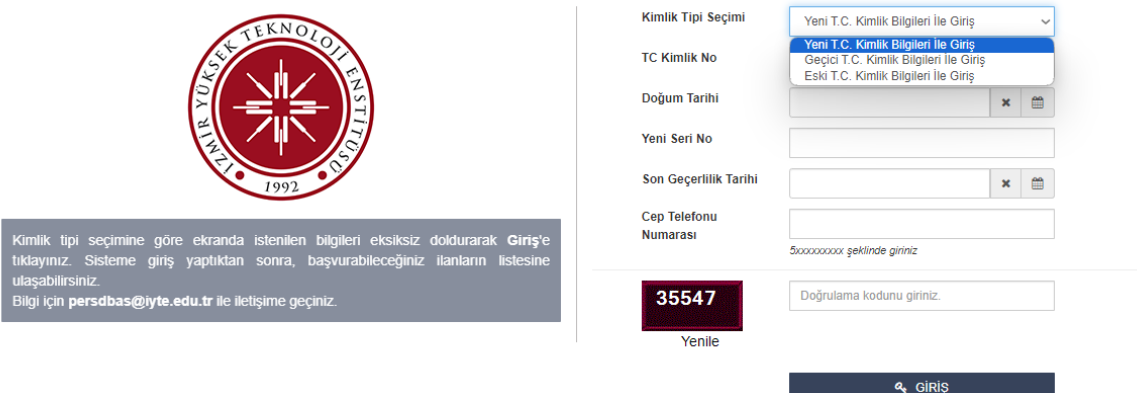

#### AKADEMİK PERSONEL BAŞVURU GİRİŞ

### **B. BAŞVURULACAK KADRO SEÇİMİ VE KİŞİSEL VERİLERİN GİRİŞİ**

 **B.1** Yayınlanmış kadroların detayları ilanda belirtildiği şekliyle sisteme giriş yapıldıktan sonra görüntülenebilecektir. Aday yayındaki ilanları bu ekranda inceleyebilir ve başvurusunu "BAŞVUR" butonu ile başlatabilir. Her aday sadece bir ilan döneminde tek kadroya başvuru yapabileceğinden doğru ilanın seçilmiş olmasına dikkat edilmelidir.

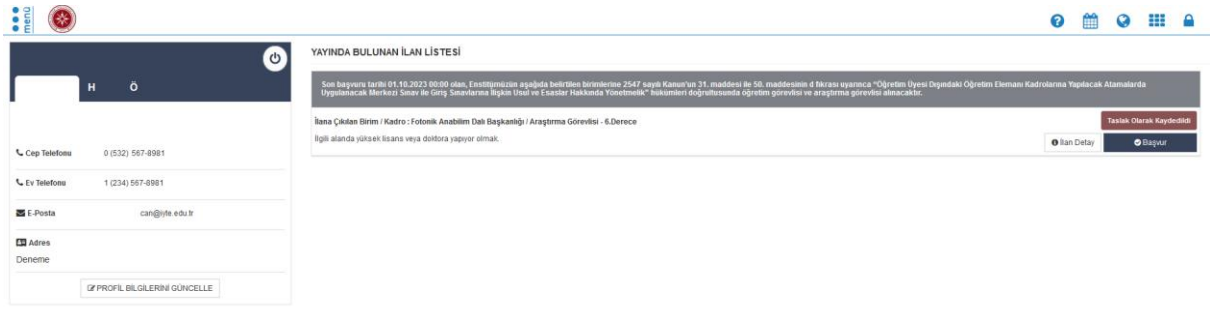

 **B.2** İlana Başvuru işleminin başlatılması ile herhangi bilgi ve belge yükleme aşmasına geçmeden öncelikle her aday sistem üzerinde kişisel bilgilerine dayalı bir profil oluşturmalıdır. Oluşturulan profilde yer alan iletişim bilgileri aynı zamanda adayların resmi erişim bilgileri olacağından bilgilerin doğru ve eksiksiz olmasına dikkat edilmelidir.

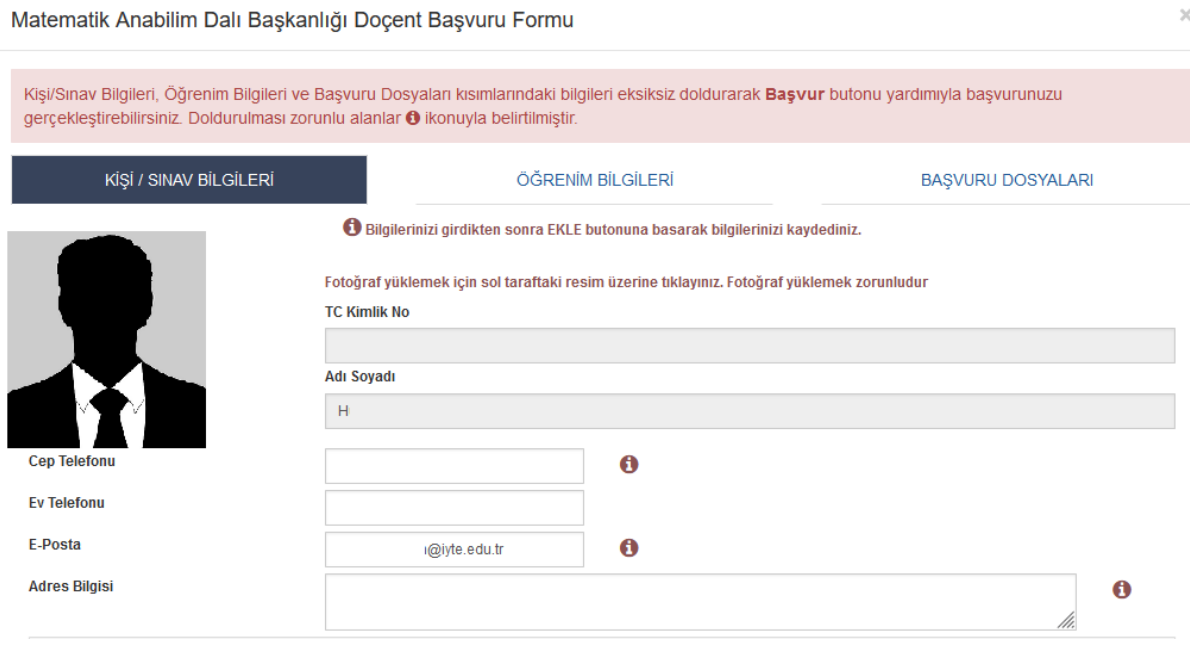

Kişi Bilgileri ile ilgili olarak:

\*Merkezi Nüfus İdare Sistemi (MERNİS) üzerinde kayıtlı olan adresini,

\*Geçerli bir cep telefonu numarasını,

\*Geçerli bir e-posta adresini,

\*Var ise sabit telefon numarasını,

\*.jpg, .jpeg, .png uzantılı (tercihen biyometrik) vesikalık fotoğrafını sisteme yükleyip "KAYDET" demelidir.

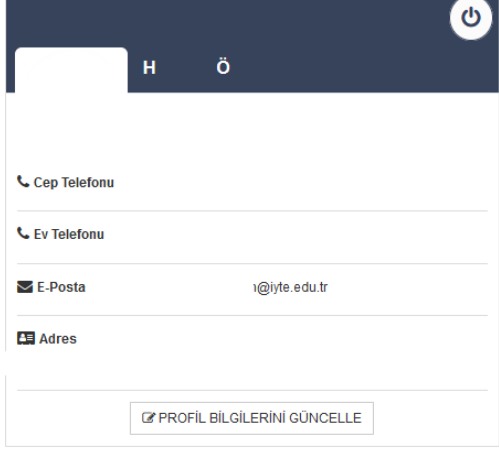

Profil bilgileri ekranın sol yanında görüntülenir bu alandan da bilgiler güncellenebilir. Aday, gerekli gördüğünde, başvuru süresi içerisinde bu alanda bilgi güncelleyebilir. Ancak başvuru süresi dışında herhangi bir değişiklik yapılamaz. Başvuru süreci dışında ortaya çıkan gelişmeler (adres değişikliği, iletişim bilgisi değişikliği, evlilik nedeni ile soyad değişikliği vs.) için adayın kurumumuza dilekçe müracaat etmesi ve değişiklik talebini resmi olarak iletmesi gerekmektedir.

 **B.3** Yabancı Dil Bilgisi puanına ilişkin bilgi manuel olarak girilebileceği gibi ÖSYM Sınavı olması halinde sistem üzerinden de çekilebilir.

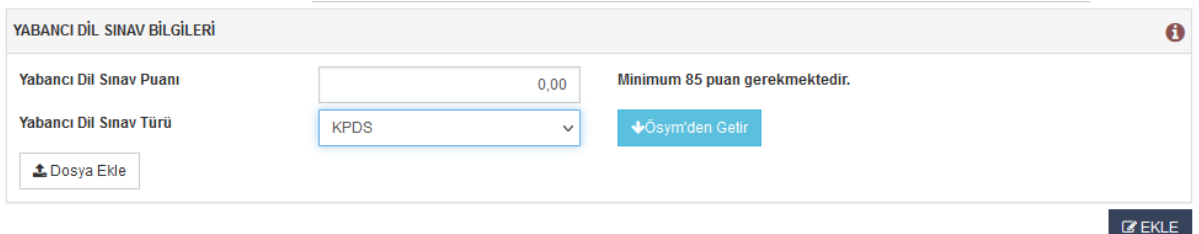

Puan ve sınav bilgisi girişinden sonra yabancı dil bilgisine ilişkin belge **LEDONINGER** butonu ile yüklenecektir. Yüklenen belgenin \*.pdf formatında olması şart olup fotoğraftan üretilmiş \*.pdf formatlı belgelerin okunur olmasına dikkat edilmelidir.

Birden fazla dil bilgisi eklenmesi gerekilen ilanlar için belgenin biri "Başvuru Dosyaları" alanına yüklenecektir.

 **B.4** Adaylar Merkezi Sınav (ALES) puanına ilişkin bilgiyi manuel olarak girilebileceği gibi ÖSYM sistemi üzerinden de çekebilirler.

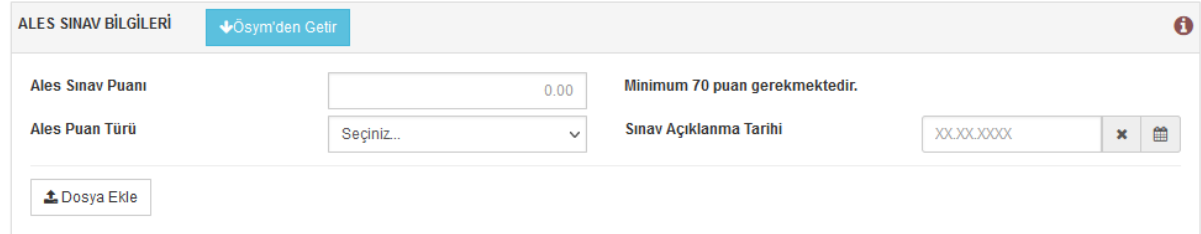

Merkezi Sınav puanının girişinde aday ilanda belirtilen puan türünü doğru girmek zorundadır, puanın ve puan türünün girişinde yapılacak hatalar nedeni ile ön değerlendirme ve nihai değerlendirme aşamalarında yaşanabilecek aksaklıklardan aday kendisi sorumludur.

Puan, puan türü ve sınav açıklanma tarihi (ALES puanı sınavın açıklanma tarihinden itibaren 5 yıl geçerlidir daha eski tarihli sınavlar geçerli olmayacaktır) bilgisi girişinden sonra ALES Sonuş Belgesi **ADOSYA EXAS DES** butonu ile yüklenecektir. Yüklenen belgenin \*.pdf formatında olması şart olup fotoğraftan üretilmiş \*.pdf formatlı belgelerin okunur olmasına dikkat edilmelidir.

 **B.5** Aday öğrenim bilgileri ekranından lisans/yüksek lisans/ doktora bilgilerini girmeli ve belgelerini yüklemelidir. Aday sisteme girdiği her bir öğrenim türü için "EKLE" butonunu kullanarak yükleme işlemini tamamlamalıdır, aksi halde girilen bilgi ve belgeler başvuruda görünmeyecektir. Başvuru esnasında adayların belgelerinin onaylı (Noter Onayı, Aslı Gibidir, Yeminli Tercüman vs.) olması zorunlu değildir ancak atama esnasında belgelerin aslının ibrazı istenecektir.

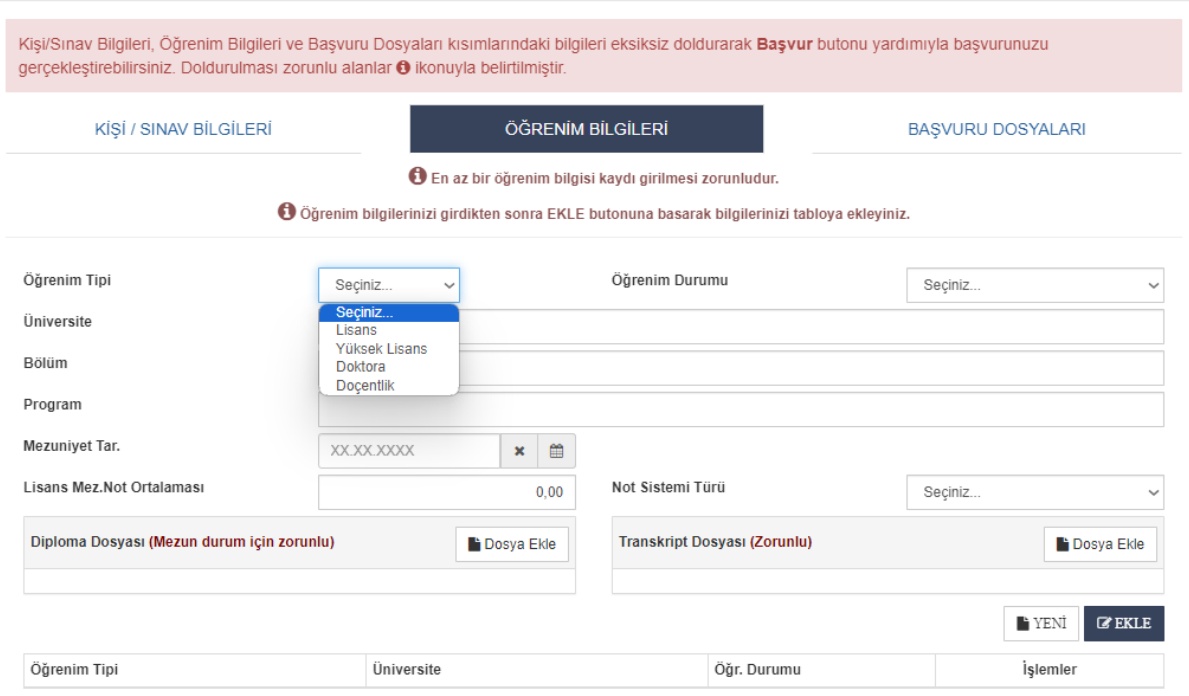

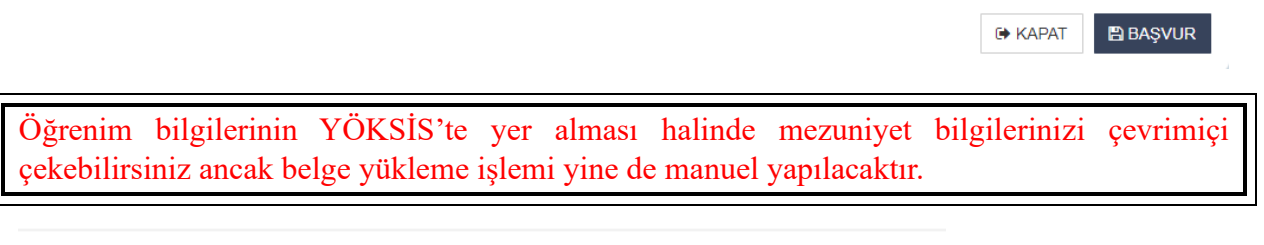

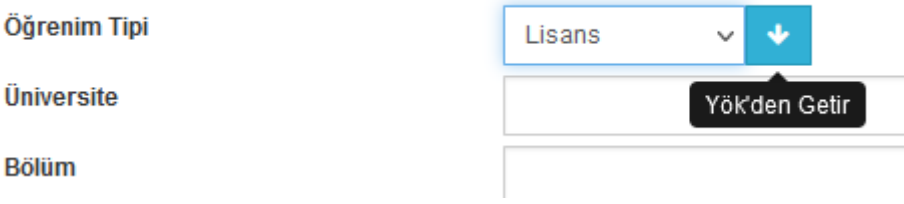

Diplomaların yabancı devletlerden alınmış olması halinde diploma ile birlikte Üniversitelerarası Kuruldan alınmış denklik belgesinin tek dosya halinde taranarak ilgili mezuniyet alanına yüklenmesi sağlanmalıdır.

© Gülbahçe Kampüsü 35430 Urla İzmir Türkiye ( +90 232 750 61 00 ( iyte edu.tr | spersdbas@iyte edu.tr

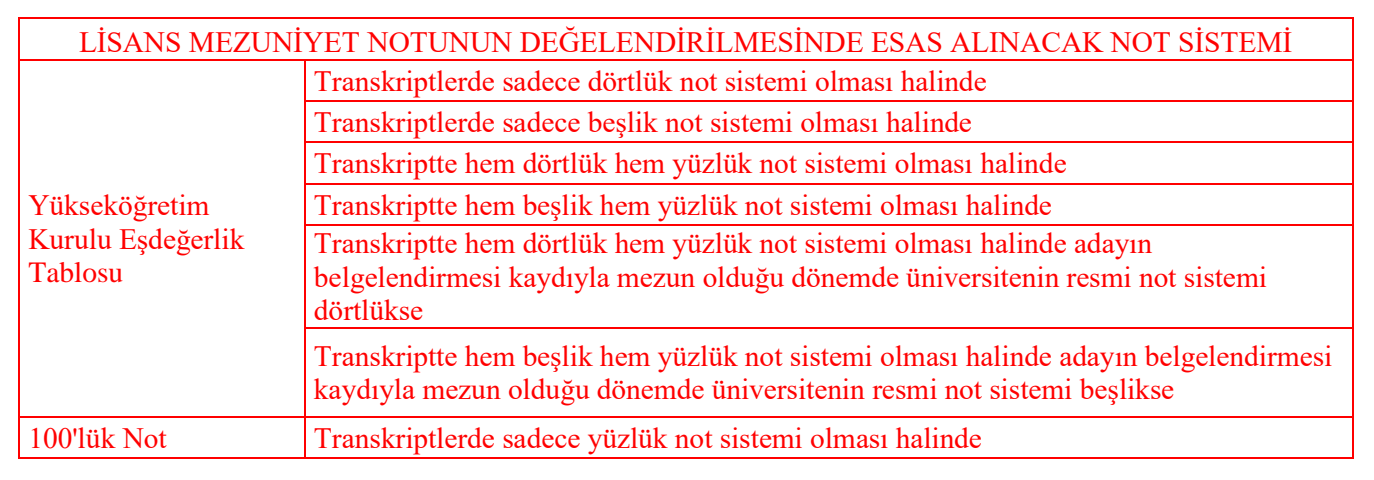

 **B.6** Başvurulacak kadroya ilişkin ilanda yer alan başvuru belgeleri "BAŞVURU DOSYALARI" alanında tanımlanmış olup adayın başvuruya esas belgelerini ilgili alanlara yüklemesi gerekmektedir.

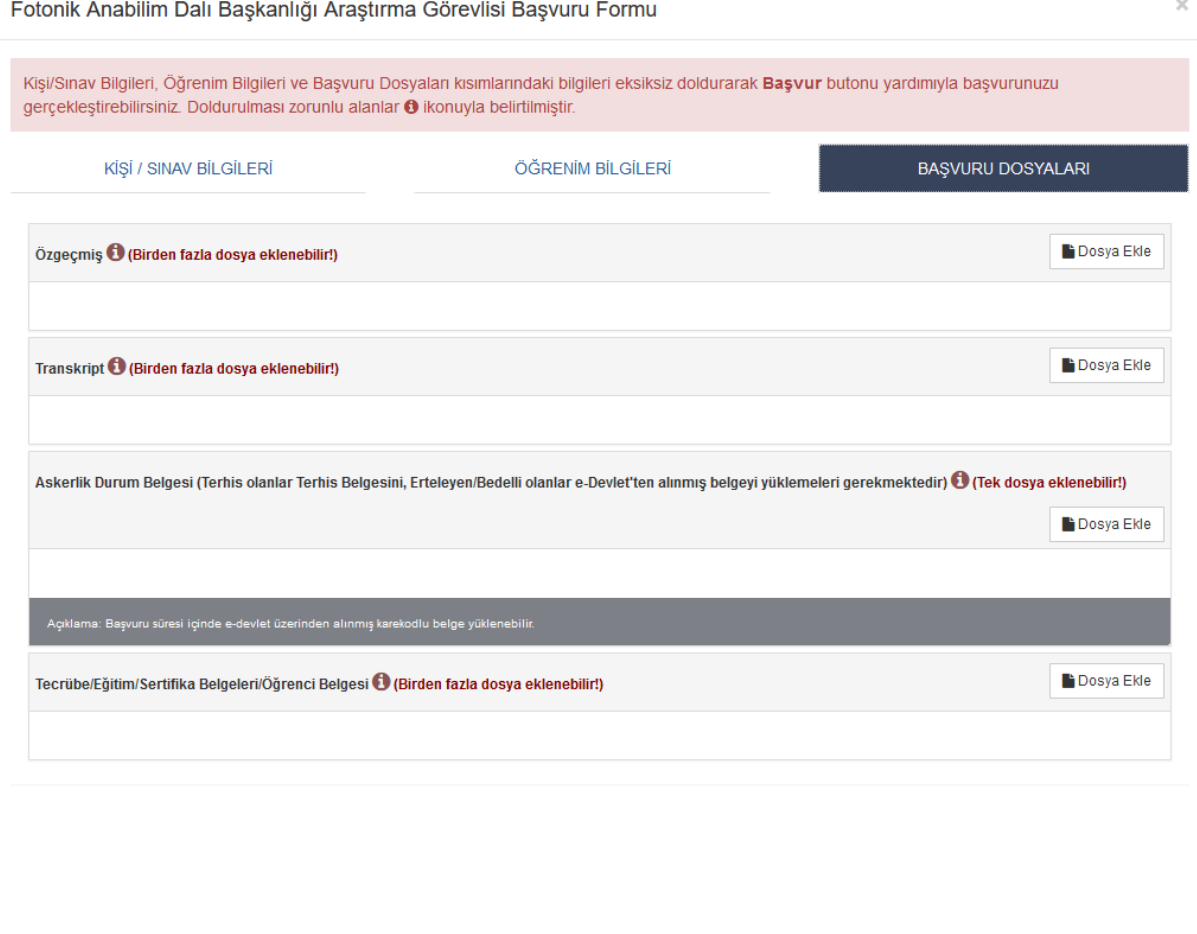

(i) ile belirtilen belgelerin yüklenmesi zorunludur. İlan niteliğine göre buradaki belgelerin sayısı ve çeşidi değişkenlik gösterebilecek olup adaylar belge ile hakkında yapılmış açıklamaya uymak zorundadır.

**■ KAPAT** 

**E BAŞVUR** 

Yüksek lisans aşamasında öğenim gören araştırma görevlisi adayların doktora transkripti ekleme zorunluluğu yoktur ancak aday doktora öğrencisi olarak araştırma görevlisi ilanına başvuruyor ise ilan şartında yer alan niteliklerdeki doktora transkriptini sisteme mutlaka yüklemelidir.

Sisteme yüklenen tüm belgelerin açık anlaşılabilir ve kolaylıkla okunabilir olması gerekmektedir, yüklenen belgelerin okunurluğundan kaynaklı ortaya çıkabilecek hak mahrumiyetinden aday kendisi sorumludur.

#### **C. BAŞVURUNUN ONAYLANMASI**

 **C.1** Başvurunun hangi aşamasında olunursa olunsun aday ekranı kapattığında yüklenmiş belgeler sistemde kalmakta, kişi başvuru süresi içerisinde başvurusu ile ilgili işleme kaldığı yerden devam edebilmektedir.

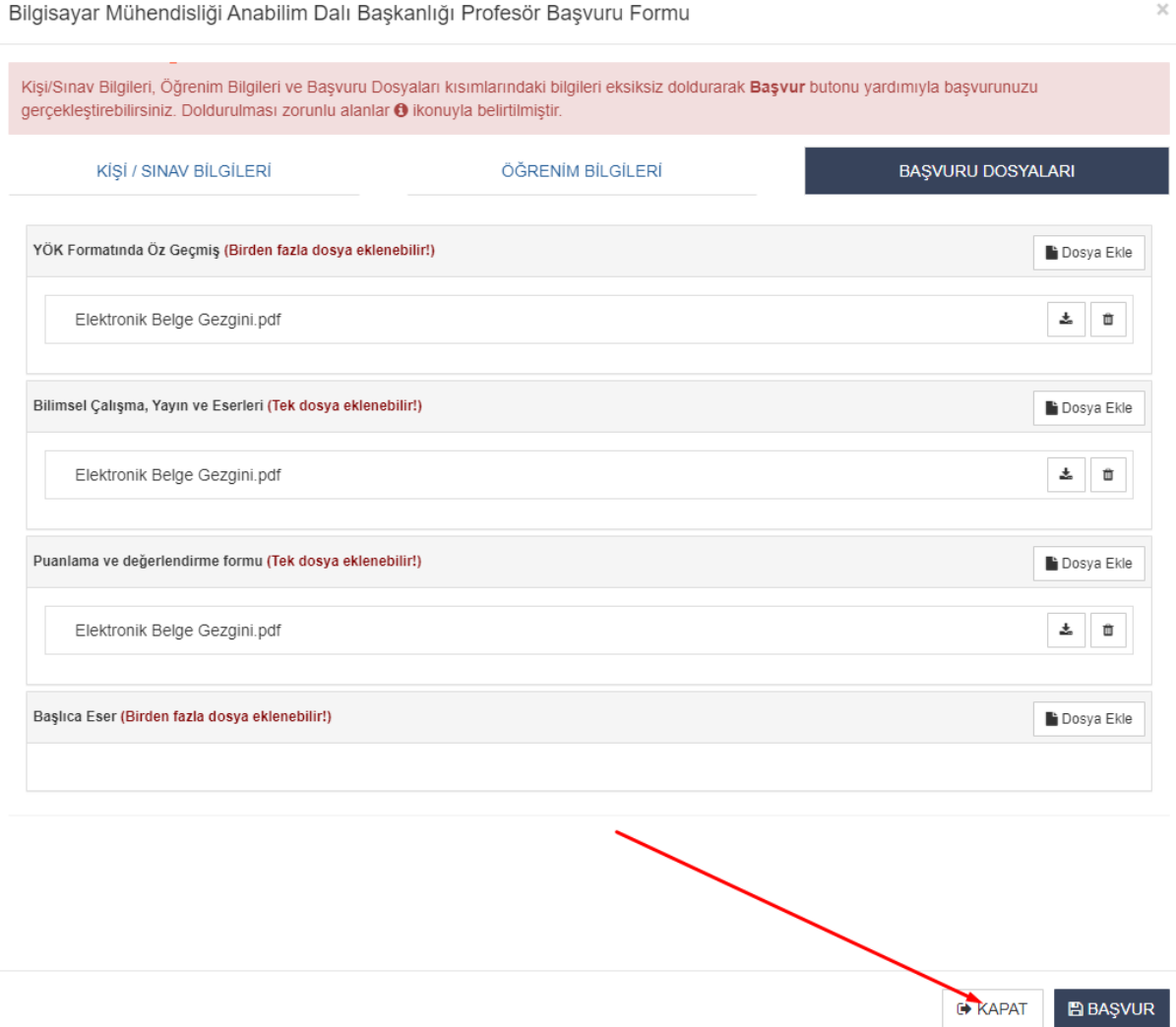

Bu aşamada "BAŞVUR" butonuna basılmadığı sürece başvuru "Taslak Olarak Kaydedildi" olarak görüntülenmektedir.

#### ÖĞRETİM ÜYESİ DIŞINDAKİ ÖĞRETİM ELEMANI KADROLARINA ELEKTRONİK BAŞVURU KILAVUZU

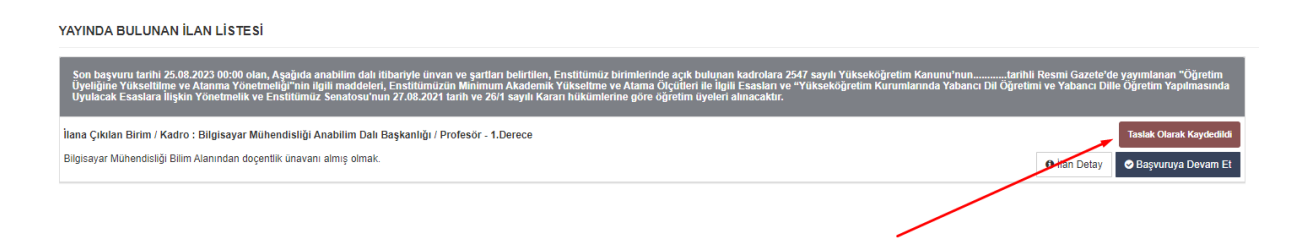

Tüm bilgi ve belgelerin yüklenmesinin ardından "BAŞVUR" butonuna basmanız halinde başvurunuzun detaylarını içerern bir "ONAY FORMU" oluşturulacaktır.

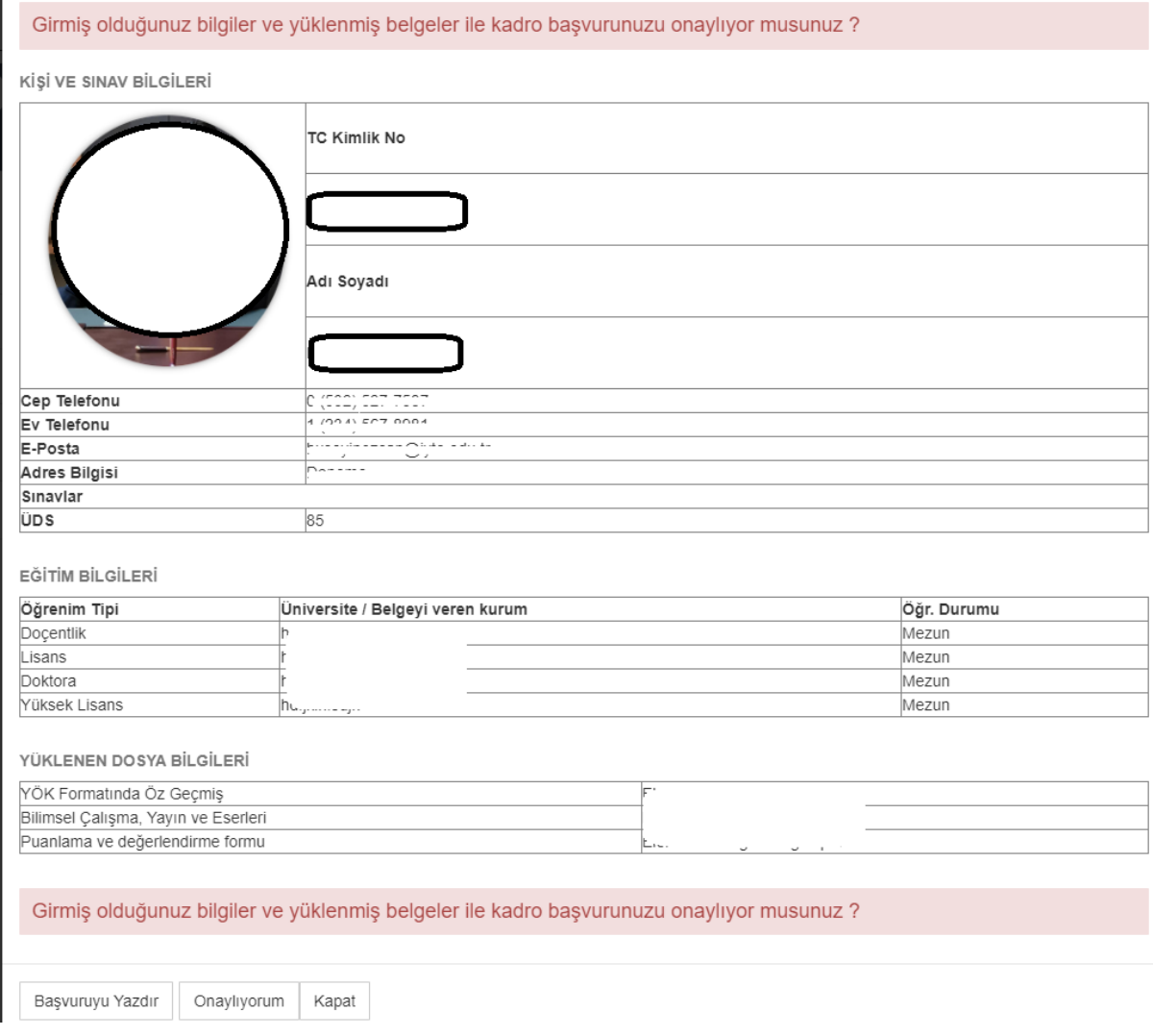

**C.2** Başvurunuza esas bu formu "ONAYLIYORUM" şeklinde seçmeniz halinde başvurunuz Enstitümüzün ilgili birimlerine iletilmiş olacaktır.

"ONAYLIYORUM" butonuna basılmadığı sürece aday başvuru süresi içinde başvurusu üzerinde istediği kadar düzeltme, değişiklik yapma hakkına sahiptir. Aday tarafından onaylanmış başvuru üzerinde başvuru süresi içinde değişiklik yapılmak istenir ise Personel Daire Başkanlığı ile iletişime geçilmelidir.

Ancak ONAYLANMIŞ bir başvuruya, başvuru süresi bittikten sonra kesinlikle müdahele edilememektedir.

Onayladığınız başvuruya ilişkin oluşturulan dokümanı süreç sonlanana kadar muhafaza ediniz. Yüklenmiş ancak herhangi teknik bir aksaklıktan dolayı görüntülenememiş evrak için bu doküman ispatlayıcı belge olarak kullanılabilecektir.

Başvuru süresi sona erdikten sonra aday başvurusunun durumunu ve hangi aşamada olduğunu sisteme giriş yaparak takip edebilir.

İzmir Yüksek Teknoloji Enstitüsü zorunlu hallerde başvuruları fiziksel olarak kabul etme hakkını saklı tutar.

#### **\*DİKKAT**

*ATANMAYA HAK KAZANAN ADAYLARDAN, ATANMA İŞLEMLERİ YAPILMAK ÜZERE, BAŞVURU ESNASINDA İBRAZ ETTİKLERİ BELGELERİN ASILLARINI BEYAN ETMELERİ İSTENECEKTİR. BAŞVURU BELGESİ OLARAK YÜKLENEN BELGELER İLE ATAMAYA ESAS BELGELERİN FARKLI OLMASI YA DA YÜKLENEN BELGENİN İBRAZ EDİLMEMESİ SONUCUNDA İLGİLİNİN ATAMA İŞLEMİ GERÇEKLEŞTİRİLMEYECEKTİR.*

*Kamu Hizmetlerinin Sunumunda Uyulacak Usul ve Esaslara İlişkin Yönetmelik'in "Gerçeğe aykırı belge verilmesi veya beyanda bulunulması" başlıklı bölümün 9'uncu maddesi uyarınca; Başvuruda bulunan adaylardan gerçeğe aykırı belge verenlerin ya da eksik, yalan, yanlış, yanıltıcı beyanda bulunanların atamaları yapılmayacak, sehven yapılmış olan atamalar iptal edilecek ve ilgilinin görevlerine son verilecektir. Ayrıca Türk Ceza Kanunu'nun ilgili maddeleri gereğince kurumumuzca yasal işlem yapılacağı hususunda başvuru sahipleri bilgi edinilmesi gerekmektedir. Bu kişilere kurumumuzca yapılacak her türlü ödeme yasal faiziyle birlikte geri alınacaktır.*

## **Ç. İLETİŞİM**

Bir sorunla karşılaştığınızda ya da başvurunuza dair sorunuz olduğunda, ilanın her aşamasında;

**persdbas@iyte.edu.tr** adresine e-posta atarak ya da 0 (232) 750 61 06 – 750 61 10 numaralı dâhili hatları arayarak veyahut da [0 \(232\) 750 61 00](https://wa.me/message/7J77XZ3DLKIFN1) numaralı whatsapp hattımıza yazarak bizimle iletişime geçebilirsiniz.

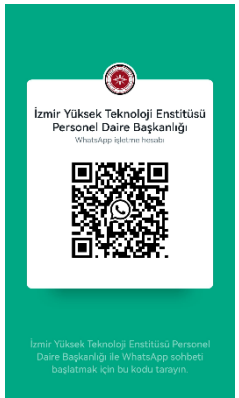